# **clear appletalk arp**

To delete all entries or a specified entry from the AppleTalk Address Resolution Protocol (AARP) table, use the **clear appletalk arp** command in EXEC mode.

**clear appletalk arp** [*network.node*]

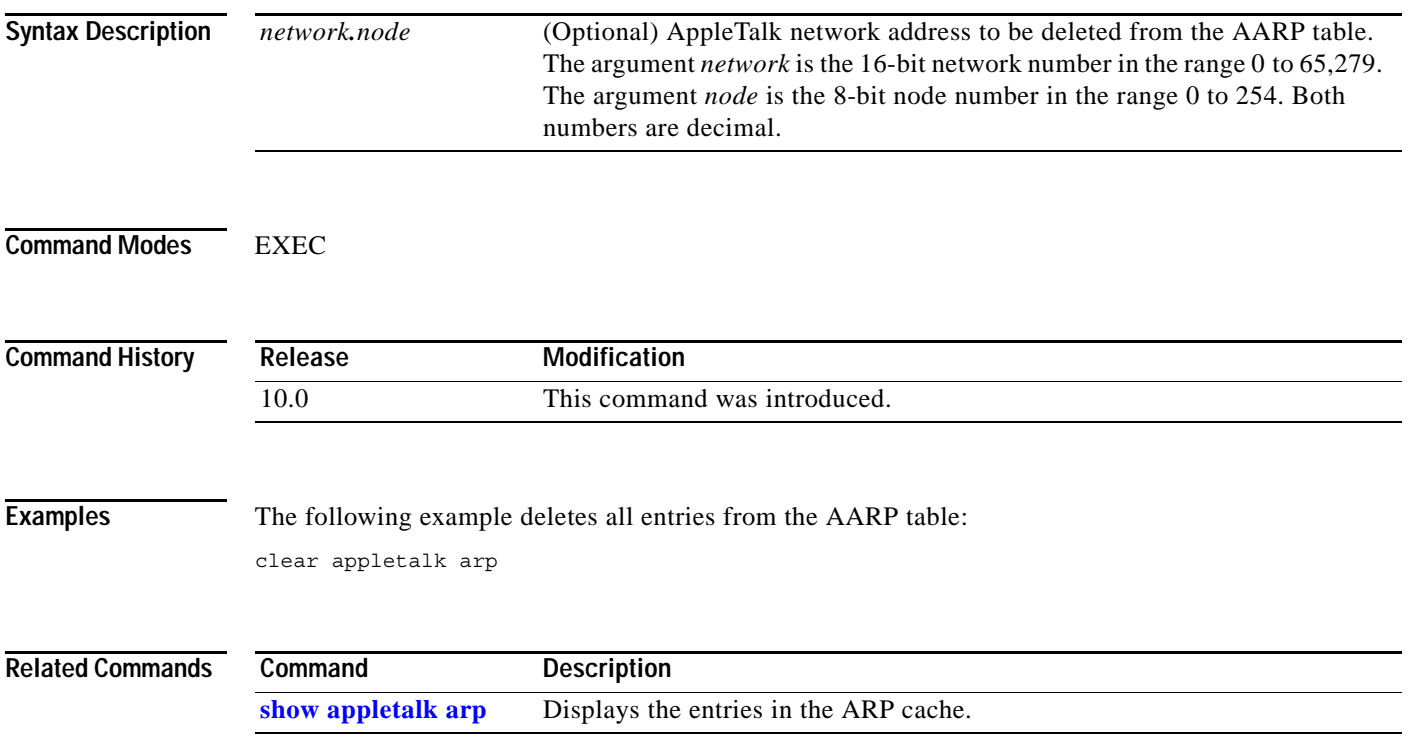

# **clear appletalk neighbor**

To delete all entries or a specified entry from the neighbor table, use the **clear appletalk neighbor** command in EXEC mode.

**clear appletalk neighbor** [*neighbor-address*]

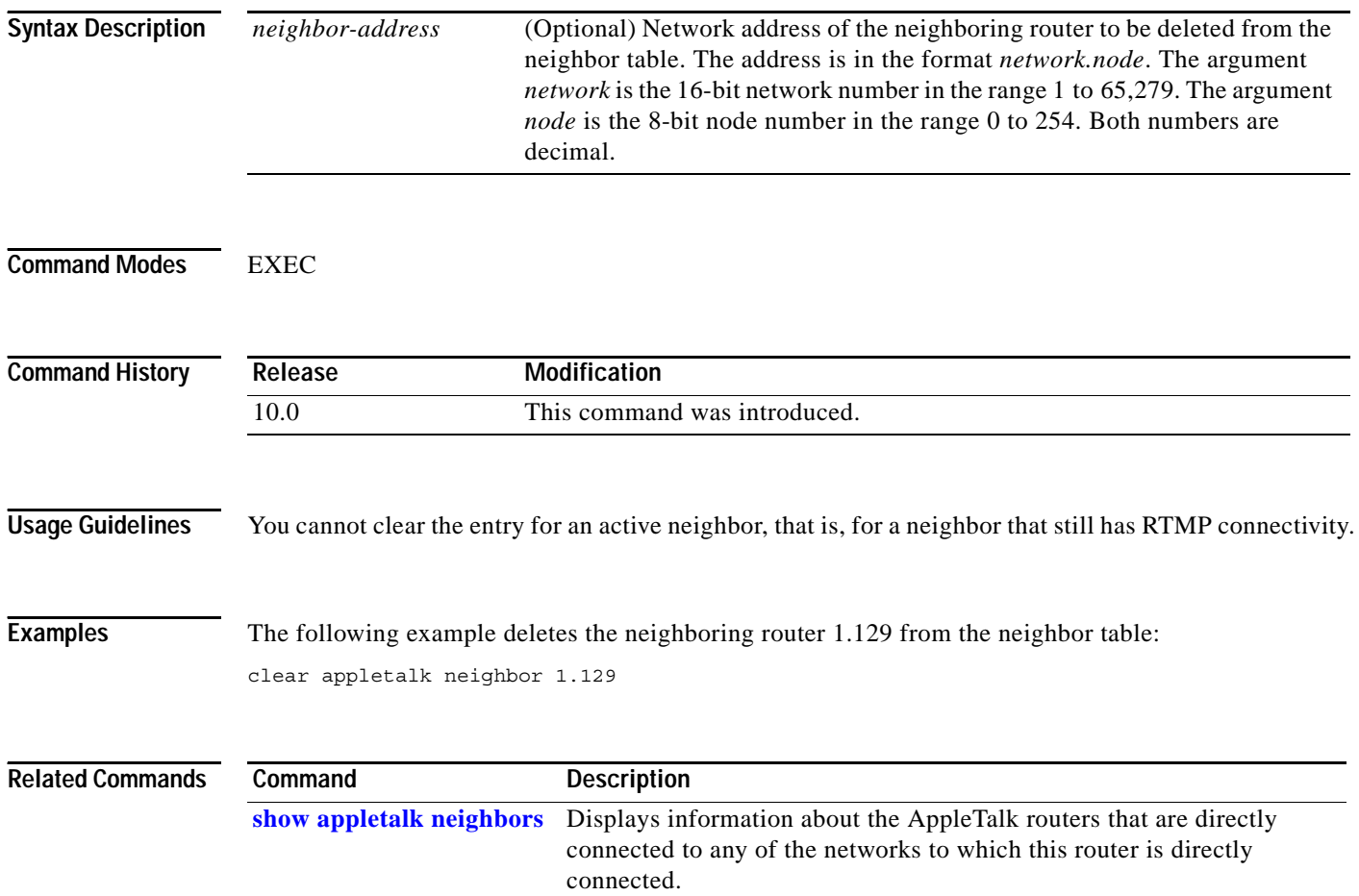

 $\overline{\phantom{a}}$ 

# **clear appletalk route**

To delete entries from the routing table, use the **clear appletalk route** command in EXEC mode.

**clear appletalk route** [*network*]

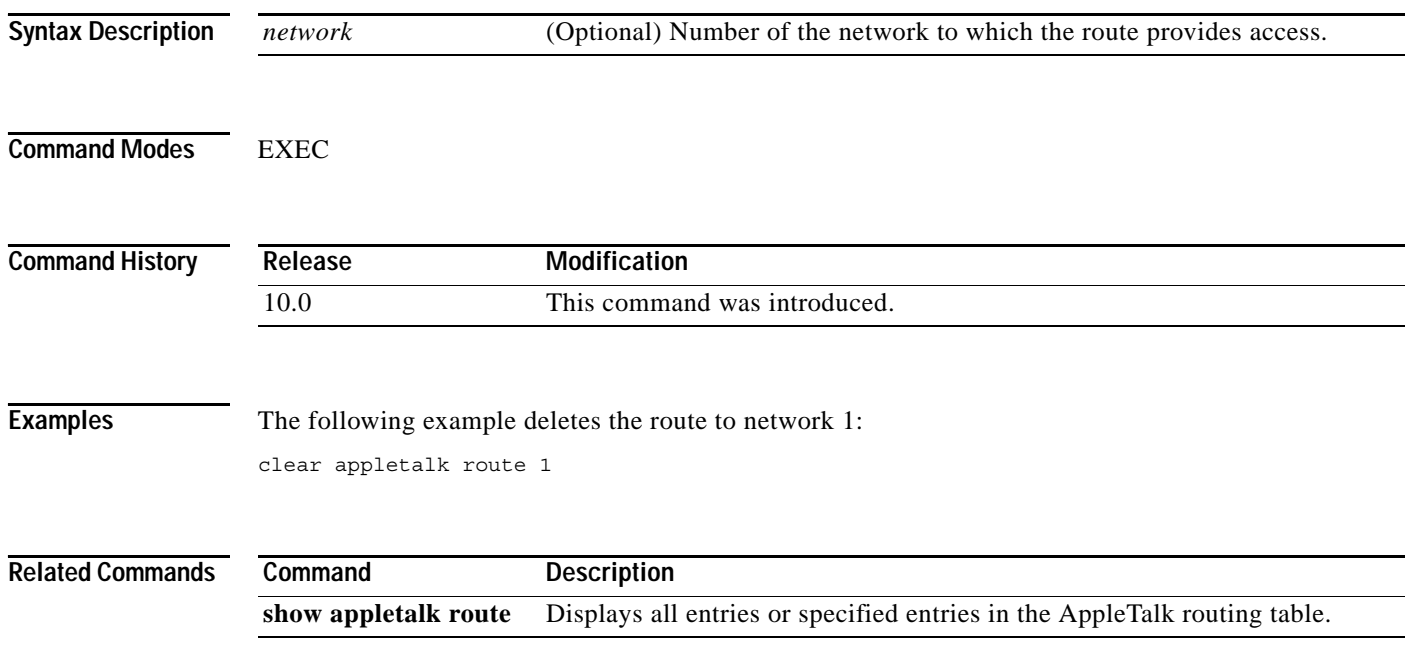

Г

# **clear appletalk traffic**

To reset AppleTalk traffic counters, use the **clear appletalk traffic** command in EXEC mode.

### **clear appletalk traffic**

![](_page_3_Picture_168.jpeg)

later in this chapter.

### **Related Comm**

![](_page_4_Picture_31.jpeg)

# **clear smrp mcache**

To remove all fast-switching entries in the Sample Multicast Routing Protocol (SMRP) fast-switching cache table, use the **clear smrp mcache** command in EXEC mode.

#### **clear smrp mcache**

![](_page_5_Picture_150.jpeg)

 $\blacksquare$ 

 $\overline{\phantom{a}}$ 

![](_page_6_Picture_24.jpeg)

### **show appletalk access-lists**

To display the AppleTalk access lists currently defined, use the **show appletalk access-lists** command in EXEC mode.

#### **show appletalk access-lists**

**Syntax Description** This command has no arguments or keywords.

**Command Modes** User EXEC

**Command History Release Modification** 10.0 This command was introduced.

**Examples** The following is sample output from the **show appletalk access-lists** command:

Router> **show appletalk access-lists**

AppleTalk access list 601:

permit zone ZoneA permit zone ZoneB deny additional-zones permit network 55 permit network 500 permit cable-range 900-950 deny includes 970-990 permit within 991-995 deny other-access

[Table 4](#page-7-0) describes fields shown in the display.

<span id="page-7-0"></span>*Table 4 show appletalk access-lists Field Descriptions*

| <b>Field</b>                                     | <b>Description</b>                                                                                                    |
|--------------------------------------------------|----------------------------------------------------------------------------------------------------|
| AppleTalk access list 601:                       | Number of the AppleTalk access lists.                                                                                                |
| permit zone<br>deny zone                         | Indicates whether access to an AppleTalk zone has been<br>explicitly permitted or denied with the access-list zone<br>command.       |
| permit additional-zones<br>deny additional-zones | Indicates whether additional zones have been permitted or<br>denied with the <b>access-list additional-zones</b> command.            |
| permit network<br>deny network                   | Indicates whether access to an AppleTalk network has been<br>explicitly permitted or denied with the access-list network<br>command. |
| permit cable-range<br>deny cable-range           | Indicates the cable ranges to which access has been permitted<br>or denied with the access-list cable-range command.                 |

![](_page_8_Picture_181.jpeg)

### *Table 4 show appletalk access-lists Field Descriptions (continued)*

### **Related Commands**

![](_page_8_Picture_182.jpeg)

# **show appletalk adjacent-routes**

To display routes to networks that are directly connected or that are one hop away, use the **show appletalk adjacent-routes** command in privileged EXEC mode.

### **show appletalk adjacent-routes**

![](_page_9_Picture_141.jpeg)

<span id="page-9-0"></span>S - Static Static route. P - Proxy Proxy Froxy Proxy route.

| Field                 | <b>Description</b>                                                                               |  |
|-----------------------|--------------------------------------------------------------------------------------------------|--|
| 67 routes in internet | Total number of known routes in the AppleTalk network.                                           |  |
| Net 29-29             | Cable range or network to which the route goes.                                                  |  |
| [1/G]                 | Hop count, followed by the state of the route.                                                   |  |
|                       | Possible values for state include the following:                                                 |  |
|                       | G—Good (update has been received within the last<br>10 seconds)                                  |  |
|                       | S—Suspect (update has been received more than<br>10 seconds ago but less than 20 seconds ago)    |  |
|                       | B—Bad (update was received more than 20 seconds ago)                                             |  |
| via                   | NBP registered name or address of the router that sent the<br>routing information.               |  |
| 0 <sub>sec</sub>      | Time, in seconds, since information about this network cable<br>range was last received.         |  |
| directly connected    | Indicates that the network or cable range is directly<br>connected to the router.                |  |
| Ethernet <sub>0</sub> | Possible interface through which updates to this NBP<br>registered name or address will be sent. |  |
| zone                  | Zone name assigned to the network or cable range sending<br>this update.                         |  |

*Table 5 show appletalk adjacent-routes Field Descriptions (continued)*

# <span id="page-11-0"></span>**show appletalk arp**

To display the entries in the Address Resolution Protocol (ARP) cache, use the **show appletalk arp** command in privileged EXEC mode.

#### **show appletalk arp**

<span id="page-11-1"></span>![](_page_11_Picture_112.jpeg)

![](_page_12_Picture_93.jpeg)

![](_page_12_Picture_94.jpeg)

### **show appletalk aurp events**

To display the pending events in the AppleTalk Update-Based Routing Protocol (AURP) update-events queue, use the **show appletalk aurp events** command in privileged EXEC mode.

#### **show appletalk aurp events**

**Syntax Description** This command has no arguments or keywords.

**Command Modes** Privileged EXEC

**Command History Release Modification** 10.3 This command was introduced.

#### <span id="page-13-0"></span>**Examples** The following is sample output from the **show appletalk aurp events** command:

Router# **show appletalk aurp events**

100-100, NDC EVENT pending 17043-17043, ND EVENT pending

[Table 7](#page-13-0) explains the fields shown in the display.

#### *Table 7 show appletalk aurp events Field Descriptions*

![](_page_13_Picture_95.jpeg)

a ka

## **show appletalk aurp topology**

To display entries in the AppleTalk Update-Based Routing Protocol (AURP) private path database, which consists of all paths learned from exterior routers, use the **show appletalk aurp topology** command in privileged EXEC mode.

#### **show appletalk aurp topology**

- **Syntax Description** This command has no arguments or keywords.
- **Command Modes** Privileged EXEC

![](_page_14_Picture_159.jpeg)

**Examples** The following is sample output from the **show appletalk aurp topology** command:

Router# **show appletalk aurp topology**

![](_page_14_Picture_160.jpeg)

[Table 8](#page-15-0) describes the fields shown in the display.

| <b>Field</b>            | Description                              |
|-------------------------|------------------------------------------|
| 30                      | AppleTalk network number or cable range. |
| via Tunnel <sup>0</sup> | Interface used to reach the network.     |
| 3 hops                  | Number of hops to the network.           |

<span id="page-15-0"></span>*Table 8 show appletalk aurp topology Field Descriptions*

# **show appletalk cache**

To display the routes in the AppleTalk fast-switching table on an extended AppleTalk network, use the **show appletalk cache** command in EXEC mode.

#### **show appletalk cache**

![](_page_16_Picture_159.jpeg)

The following is sample output from the **show appletalk cache** command when AppleTalk load balanced is enabled. The output displayed shows additional MAC headers for parallel paths (for example, 6099.52):

```
Router> show appletalk cache
```
![](_page_17_Picture_106.jpeg)

[Table 9](#page-17-0) describes the fields shown in the display.

<span id="page-17-0"></span>*Table 9 show appletalk cache Field Descriptions*

| <b>Field</b>      | <b>Description</b>                                         |
|-------------------|------------------------------------------------------------|
| $\ast$            | Indicates the entry is valid.                              |
| cache version is  | Version number of the AppleTalk fast-switching cache.      |
| Destination       | Destination network for this packet.                       |
| Interface         | Router interface through which this packet is transmitted. |
| <b>MAC</b> Header | First bytes of this packet's MAC header.                   |

**Related Commands**

| Command               | <b>Description</b>                                                                                  |
|-----------------------|----------------------------------------------------------------------------------------------------|
|                       | <b>appletalk maximum-paths</b> Defines the maximum number of equal-cost paths the router should use |
|                       | when balancing the traffic load.                                                                    |
| appletalk route-cache | Enables fast switching on all supported interfaces.                                                 |

# **show appletalk domain**

To display all domain-related information, use the **show appletalk domain** command in EXEC mode.

**show appletalk domain** [*domain-number*]

![](_page_18_Picture_160.jpeg)

Г

![](_page_19_Picture_142.jpeg)

[Table 10](#page-19-0) describes the fields shown in the displays.

<span id="page-19-0"></span>*Table 10 show appletalk domain Field Descriptions*

| <b>Field</b>         | <b>Description</b>                                                                                                    |
|----------------------|----------------------------------------------------------------------------------------------------|
| Domain               | Number of the domain as specified with the <b>appletalk</b><br>domain name global configuration command.                                                      |
| Name                 | Name of the domain as specified with the appletalk domain<br>name global configuration command.                                                               |
| <b>State</b>         | Status of the domain. It can be either Active or Nonactive.                                                                                                   |
| Inbound remap range  | Inbound mapping range as specified with the <b>appletalk</b><br>domain remap-range in global configuration command.                                           |
| Outbound remap range | Outbound mapping range as specified with the appletalk<br>domain remap-range out global configuration command.                                                |
| Hop reduction        | Indicates whether hop reduction has been enabled with the<br>appletalk domain hop-reduction global configuration<br>command. It can be either OFF or ON.      |
| Interfaces in domain | Indicates which interfaces are in the domain as specified with<br>the appletalk domain-group interface configuration<br>command and whether they are enabled. |

### **Related Commands**

![](_page_19_Picture_143.jpeg)

 $\overline{\phantom{a}}$ 

# **show appletalk eigrp interfaces**

To display information about interfaces configured for Enhanced Interior Gateway Routing Protocol (EIGRP), use the **show appletalk eigrp interfaces** command in EXEC mode.

**show appletalk eigrp interfaces** [*type number*]

<span id="page-20-0"></span>![](_page_20_Picture_148.jpeg)

![](_page_21_Picture_67.jpeg)

![](_page_21_Picture_68.jpeg)

![](_page_21_Picture_69.jpeg)

 $\overline{\mathbf{I}}$ 

## <span id="page-22-0"></span>**show appletalk eigrp neighbors**

To display the neighbors discovered by Enhanced Interior Gateway Routing Protocol (EIGRP), use the **show appletalk eigrp neighbors** command in EXEC mode.

**show appletalk eigrp neighbors** [*interface*]

![](_page_22_Picture_147.jpeg)

the peer.

be reflected here.

<span id="page-22-1"></span>Holdtime Length of time, in seconds, that the Cisco IOS software will

wait to hear from the peer before declaring it down. If the peer is using the default hold time, this number will be less than 15. If the peer configures a nondefault hold time, it will

| <b>Field</b> | <b>Description</b>                                                                                                    |
|--------------|----------------------------------------------------------------------------------------------------|
| Uptime       | Elapsed time, in hours, minutes, and seconds, since the local<br>router first heard from this neighbor.                                                                                                    |
| Q Count      | Number of AppleTalk Enhanced IGRP packets (update,<br>query, and reply) that the Cisco IOS software is waiting to<br>send.                                                                                           |
| Seq Num      | Sequence number of the last update, query, or reply packet<br>that was received from this neighbor.                                                                                                    |
| <b>SRTT</b>  | Smooth round-trip time. This is the number of milliseconds it<br>takes for an AppleTalk Enhanced IGRP packet to be sent to<br>this neighbor and for the local router to receive an<br>acknowledgment of that packet. |
| <b>RTO</b>   | Retransmission timeout, in milliseconds. This is the amount<br>of time the Cisco IOS software waits before retransmitting a<br>packet from the retransmission queue to a neighbor.                                   |

*Table 12 show appletalk eigrp neighbors Field Descriptions (continued)*

![](_page_23_Picture_92.jpeg)

![](_page_23_Picture_93.jpeg)

# **show appletalk eigrp topology**

To display the AppleTalk Enhanced Interior Gateway Routing Protocol (EIGRP) topology table, use the **show appletalk eigrp topology** command in EXEC mode.

**show appletalk eigrp topology** [*network-number* | **active** | **zero-successors**]

![](_page_24_Picture_156.jpeg)

[Table 13](#page-25-0) describes the fields that may be displayed in the output.

| <b>Field</b>          | <b>Description</b>                                                                                                    |
|-----------------------|----------------------------------------------------------------------------------------------------|
| Codes:                | State of this topology table entry. Passive and Active refer to the<br>Enhanced IGRP state with respect to this destination; and Update,<br>Query, and Reply refer to the type of packet that is being sent.                                                                                                    |
| $P - Passive$         | No Enhanced IGRP computations are being performed for this<br>destination.                                                                                                    |
| $A - Active$          | Enhanced IGRP computations are being performed for this<br>destination.                                                                                                    |
| $U - Update$          | Indicates that an update packet was sent to this destination.                                                                                                    |
| $Q - Query$           | Indicates that a query packet was sent to this destination.                                                                                                    |
| $R - Reply$           | Indicates that a reply packet was sent to this destination.                                                                                                    |
| $r - Reply$ status    | Flag that is set after the Cisco IOS software has sent a query and is<br>waiting for a reply.                                                                                                    |
| 3165, 3161, and so on | Destination AppleTalk network number.                                                                                                    |
| successors            | Number of successors. This number corresponds to the number of next<br>hops in the AppleTalk routing table.                                                                                                    |
| <b>FD</b>             | Feasible distance. This value is used in the feasibility condition check.<br>If the neighbor's reported distance (the metric after the slash) is less<br>than the feasible distance, the feasibility condition is met and that path<br>is a feasible successor. Once the software determines it has a feasible<br>successor, it does not have to send a query for that destination. |
| replies               | Number of replies that are still outstanding (have not been received)<br>with respect to this destination. This information appears only when<br>the destination is in the Active state.                                                                                                    |
| state                 | Exact Enhanced IGRP state that this destination is in. It can be the<br>number $0, 1, 2$ , or $3$ . This information appears only when the<br>destination is Active.                                                                                                    |
| via                   | AppleTalk address of the peer who told the software about this<br>destination. The first $n$ of these entries, where $n$ is the number of<br>successors, are the current successors. The remaining entries on the<br>list are feasible successors.                                                                                                    |
| (345088/319488)       | The first number is the Enhanced IGRP metric that represents the cost<br>to the destination, The second number is the Enhanced IGRP metric<br>that this peer advertised to us.                                                                                                    |
| Ethernet <sub>0</sub> | Interface from which this information was learned.                                                                                                    |

<span id="page-25-0"></span>*Table 13 show appletalk eigrp topology Field Descriptions*

The following is sample output from the **show appletalk eigrp topology** command when you specify an AppleTalk network number:

```
Router# show appletalk eigrp topology 3165
```

```
AT-EIGRP topology entry for 3165-0 
State is Passive, Query origin flag is 1, 1 Successor(s) 
Routing Descriptor Blocks:
```
**The Second** 

```
0.0, from 0.0
 Composite metric is (25601/0), Send flag is 0x0, Route is Internal 
 Vector metric: 
   Minimum bandwidth is 2560000000 Kbit 
   Total delay is 1000000 nanoseconds 
   Reliability is 255/255 
   Load is 1/255 
   Minimum MTU is 1500 
   Hop count is 0 
100.1 (Fddi0), from 100.1
 Composite metric is (2198016/2195456), Send flag is 0x0, Route is External 
 Vector metric: 
   Minimum bandwidth is 1544 Kbit 
   Total delay is 21100000 nanoseconds 
   Reliability is 255/255 
   Load is 1/255 
   Minimum MTU is 1500 
   Hop count is 2 
4080.83 (Serial4), from 4080.83
  Composite metric is (2198016/53760), Send flag is 0x0, Route is Internal
  Vector metric:
  Minimum bandwidth is 1544 Kbit
  Total delay is 21100000 nanoseconds
  Reliability is 255/255
  Load is 1/255
  Minimum MTU is 1500
  Hop count is 2
```
[Table 14](#page-26-0) describes the fields that may appear in the output.

| <b>Field</b>          | <b>Description</b>                                                                                                    |
|-----------------------|----------------------------------------------------------------------------------------------------|
| 3165                  | AppleTalk network number of the destination.                                                                                                    |
| State is              | State of this entry. It can be either Passive or Active. Passive means<br>that no Enhanced IGRP computations are being performed for this<br>destination, and Active means that they are being performed. |
| Query origin flag     | Exact Enhanced IGRP state that this destination is in. It can be the<br>number $0, 1, 2$ , or $3$ . This information appears only when the<br>destination is Active.                                      |
| <b>Successors</b>     | Number of successors. This number corresponds to the number of<br>next hops in the IPX routing table.                                                                                                    |
| Next hop is           | Indicates how this destination was learned. It can be one of the<br>following:                                                                                                    |
|                       | Connected—The destination is on a network directly connected<br>٠<br>to this router.                                                                                                    |
|                       | Redistributed—The destination was learned via RTMP or<br>$\bullet$<br>another routing protocol.                                                                                                    |
|                       | AppleTalk host address—The destination was learned from that<br>$\bullet$<br>peer via this Enhanced IGRP process.                                                                                         |
| Ethernet <sub>0</sub> | Interface from which this information was learned.                                                                                                    |

<span id="page-26-0"></span>*Table 14 show appletalk eigrp topology Field Descriptions—Specified Network*

| from                              | Peer from whom the information was learned. For connected and                                                                                                    |
|-----------------------------------|----------------------------------------------------------------------------------------------------|
|                                   | redistributed routers, this is 0.0. For information learned via<br>Enhanced IGRP, this is the peer's address. Currently, for information<br>learned via Enhanced IGRP, the peer's AppleTalk address always<br>matches the address in the "Next hop is" field. |
| Composite metric is               | Enhanced IGRP composite metric. The first number is this device's<br>metric to the destination, and the second is the peer's metric to the<br>destination.                                                                                                    |
| Send flag                         | Numeric representation of the "flags" field. It is 0 when nothing is<br>being sent, 1 when an Update is being sent, 3 when a Query is being<br>sent, and 4 when a Reply is being sent. Currently, 2 is not used.                                              |
| Route is                          | Type of router. It can be either internal or external. Internal routes are<br>those that originated in an Enhanced IGRP autonomous system, and<br>external routes are those that did not. Routes learned via RTMP are<br>always external.                     |
| Vector metric:                    | This section describes the components of the Enhanced IGRP metric.                                                                                                    |
| Minimum bandwidth                 | Minimum bandwidth of the network used to reach the next hop.                                                                                                    |
| Total delay                       | Delay time to reach the next hop.                                                                                                    |
| Reliability                       | Reliability value used to reach the next hop.                                                                                                    |
| Load                              | Load value used to reach the next hop.                                                                                                    |
| Minimum MTU                       | Smallest Maximum Transmission Unit (MTU) size of the network<br>used to reach the next hop.                                                                                                    |
| Hop count                         | Number of hops to the next hop.                                                                                                    |
| External data                     | This section describes the original protocol from which this route<br>was redistributed. It appears only for external routes.                                                                                                    |
| Originating router                | Network address of the router that first distributed this route into<br>AppleTalk Enhanced IGRP.                                                                                                    |
| External protocol metric<br>delay | External protocol from which this route was learned. The metric will<br>match the external hop count displayed by the show appletalk route<br>command for this destination. The delay is the external delay.                                                  |
| Administrator tag                 | Currently not used.                                                                                                    |
| Flag                              | Currently not used.                                                                                                    |

*Table 14 show appletalk eigrp topology Field Descriptions—Specified Network (continued)*

### **Related Commands**

**Command Description show appletalk route** Displays all entries or specified entries in the AppleTalk routing table.

п

# **show appletalk globals**

To display information and settings about the AppleTalk internetwork and other parameters, use the **show appletalk globals** command in EXEC mode.

#### **show appletalk globals**

| <b>Syntax Description</b> | This command has no arguments or keywords.                                                                                                    |                                                                                                    |  |
|---------------------------|----------------------------------------------------------------------------------------------------|----------------------------------------------------------------------------------------------------|--|
| <b>Command Modes</b>      | <b>EXEC</b>                                                                                                    |                                                                                                    |  |
| <b>Command History</b>    | Release<br>10.0                                                                                                    | Modification<br>This command was introduced.                                                                                                    |  |
| <b>Examples</b>           | The following is sample output from the show appletalk globals command:<br>Router# show appletalk globals<br>AppleTalk qlobal information:<br>The router is a domain router.                                                                                                    |                                                                                                    |  |
|                           | Internet is compatible with older, AT Phase1, routers.<br>There are 67 routes in the internet.<br>There are 25 zones defined.<br>All significant events will be logged.<br>ZIP resends queries every 10 seconds.<br>RTMP updates are sent every 10 seconds with a jitter.<br>RTMP entries are considered BAD after 20 seconds.<br>RTMP entries are discarded after 60 seconds. |                                                                                                    |  |
|                           |                                                                                                    | AARP probe retransmit count: 10, interval: 200.<br>AARP request retransmit count: 5, interval: 1000.<br>DDP datagrams will be checksummed.<br>RTMP datagrams will be strictly checked.<br>RTMP routes may not be propagated without zones.<br>Alternate node address format will not be displayed.<br>Table 15 describes the fields shown in the display. |  |

<span id="page-28-0"></span>*Table 15 show appletalk globals Field Descriptions*

![](_page_28_Picture_159.jpeg)

| <b>Field</b>                                            | <b>Description</b>                                                                                                    |
|---------------------------------------------------------|----------------------------------------------------------------------------------------------------|
| All significant events will be<br>logged.               | Indicates whether the router has been configured with the<br>appletalk event-logging command.                                                                                                    |
| ZIP resends queries every<br>10 seconds.                | Interval, in seconds, at which zone name queries are retried.                                                                                                    |
| RTMP updates are sent every<br>10 seconds.              | Interval, in seconds, at which the Cisco IOS software sends<br>routing updates.                                                                                                    |
| RTMP entries are considered<br>BAD after 20 seconds.    | Time after which routes for which the software has not<br>received an update will be marked as candidates for being<br>deleted from the routing table.                                                                                                    |
| RTMP entries are discarded<br>after 60 seconds.         | Time after which routes for which the software has not<br>received an update will be deleted from the routing table.                                                                                                    |
| AARP probe retransmit count:<br>10, interval: 200.      | Number of AARP probe retransmissions that will be done<br>before abandoning address negotiations and instead using the<br>selected AppleTalk address, followed by the time, in<br>milliseconds, between retransmission of ARP probe packets.<br>You set these values with the appletalk arp<br>retransmit-count and appletalk arp interval commands,<br>respectively. |
| AARP request retransmit<br>count: 5, interval: 1000.    | Number of AARP request retransmissions that will be done<br>before abandoning address negotiations and using the<br>selected AppleTalk address, followed by the time, in<br>milliseconds, between retransmission of ARP request<br>packets. You set these values with the appletalk arp<br>retransmit-count and appletalk arp interval commands,<br>respectively.     |
| DDP datagrams will be<br>checksummed.                   | Indicates whether the appletalk checksum configuration<br>command is enabled. When enabled, the software discards<br>DDP packets when the checksum is incorrect and when the<br>router is the final destination for the packet.                                                                                                    |
| RTMP datagrams will be<br>strictly checked.             | Indicates whether the appletalk strict-rtmp-checking<br>configuration command is enabled. When enabled, RTMP<br>packets arriving from routers that are not directly connected<br>to the router performing the check are discarded.                                                                                                    |
| RTMP routes may not be<br>propagated without zones.     | Indicates whether the appletalk require-route-zones<br>configuration command is enabled. When enabled, the<br>Cisco IOS software does not advertise a route to its<br>neighboring routers until it has obtained a network/zone<br>association for that route.                                                                                                    |
| Alternate node address format<br>will not be displayed. | Indicates whether AppleTalk addresses will be printed in<br>numeric or name form. You configure this with the appletalk<br>lookup-type and appletalk name-lookup-interval<br>commands.                                                                                                    |

*Table 15 show appletalk globals Field Descriptions (continued)*

### **Related Commands Command Command Description appletalk arp interval** Specifies the time interval between retransmissions of ARP packets. **appletalk arp retransmit-count** Specifies the number of ARP probe or request transmissions. **appletalk checksum** Enables the generation and verification of checksums for all AppleTalk packets (except routed packets). **appletalk event-logging** Logs significant network events. **appletalk lookup-type** Specifies which NBP service types are retained in the name cache. **appletalk name-lookup-interval** Sets the interval between service pollings by the router on its AppleTalk interfaces. **appletalk require-route-zones** Prevents the advertisement of routes (network numbers or cable ranges) that have no assigned zone. **appletalk strict-rtmp-checking** Performs maximum checking of routing updates to ensure their validity.

## <span id="page-31-0"></span>**show appletalk interface**

To display the status of the AppleTalk interfaces configured in the Cisco IOS software and the parameters configured on each interface, use the **show appletalk interface** command in privileged EXEC mode.

**show appletalk interface** [**brief**] [*type number*]

![](_page_31_Picture_149.jpeg)

commands.

a ka

| <b>Field</b>                                      | <b>Description</b>                                                                                                    |
|---------------------------------------------------|----------------------------------------------------------------------------------------------------|
| FDDI is                                           | Type of interface and whether it is currently active and<br>inserted into the network (up) or inactive and not inserted<br>(down).                                                                                                    |
| line protocol                                     | Indicates whether the software processes that handle the line<br>protocol believe the interface is usable (that is, whether<br>keepalives are successful).                                                                                                    |
| AppleTalk node                                    | Indicates whether the node is up or down in the network.                                                                                                    |
| AppleTalk cable range                             | Cable range of the interface.                                                                                                    |
| AppleTalk address is , Valid                      | Address of the interface, and whether the address conflicts<br>with any other address on the network ("Valid" means it does<br>not).                                                                                                    |
| AppleTalk zone                                    | Name of the zone that this interface is in.                                                                                                    |
| AppleTalk port configuration<br>verified          | When our access server implementation comes up on an<br>interface, if there are other routers detected and the interface<br>we are bringing up is not in discovery mode, our access server<br>"confirms" our configuration with the routers that are already<br>on the cable. The address printed in this field is that of the<br>router with which the local router has verified that the<br>interface configuration matches that on the running network. |
| AppleTalk discardedpackets<br>due to input errors | Number of packets the interface discarded because of input<br>errors. These errors are usually incorrect encapsulations (that<br>is, the packet has a malformed header format).                                                                                                    |
| AppleTalk address gleaning                        | Indicates whether the interface is automatically deriving ARP<br>table entries from incoming packets (referred to as gleaning).                                                                                                    |
| AppleTalk route cache                             | Indicates whether fast switching is enabled on the interface.                                                                                                    |
| Interface will                                    | Indicates that the AppleTalk interface will check to see if<br>AppleTalk packets sent on the FDDI ring from routers<br>running Cisco software releases prior to Release 9.0(3) or<br>$9.1(2)$ are recognized.                                                                                                    |
| AppleTalk domain                                  | AppleTalk domain of which this interface is a member.                                                                                                    |

<span id="page-32-0"></span>*Table 16 show appletalk interface Field Descriptions—Extended Network*

The following is sample output from the **show appletalk interface** command for a nonextended AppleTalk network:

Router# **show appletalk interface ethernet 1**

```
Ethernet 1 is up, line protocol is up
   AppleTalk address is 666.128, Valid
   AppleTalk zone is Underworld
   AppleTalk routing protocols enabled are RTMP
   AppleTalk address gleaning is enabled
   AppleTalk route cache is not initialized
```
[Table 17](#page-33-0) describes the fields shown in the display.

| Field                                  | <b>Description</b>                                                                                                    |
|----------------------------------------|----------------------------------------------------------------------------------------------------|
| Ethernet 1                             | Type of interface and whether it is currently active and<br>inserted into the network (up) or inactive and not inserted<br>(down).                         |
| line protocol                          | Indicates whether the software processes that handle the line<br>protocol believe the interface is usable (that is, whether<br>keepalives are successful). |
| AppleTalk address is , Valid           | Address of the interface, and whether the address conflicts<br>with any other address on the network ("Valid" means it does<br>not).                       |
| AppleTalk zone                         | Name of the zone that this interface is in.                                                                                                    |
| AppleTalk routing protocols<br>enabled | AppleTalk routing protocols that are enabled on the interface.                                                                                             |
| AppleTalk address gleaning             | Indicates whether the interface is automatically deriving ARP<br>table entries from incoming packets (referred to as <i>gleaning</i> ).                    |
| AppleTalk route cache                  | Indicates whether fast switching is enabled on the interface.                                                                                              |

<span id="page-33-0"></span>*Table 17 show appletalk interface Field Descriptions—Nonextended Network*

The following is sample output from the **show appletalk interface brief** command:

Router# **show appletalk interface brief**

![](_page_33_Picture_174.jpeg)

[Table 18](#page-33-1) describes the fields shown in the display.

<span id="page-33-1"></span>*Table 18 show appletalk interface brief Field Descriptions*

| <b>Field</b> | Description                                                                                        |
|--------------|----------------------------------------------------------------------------------------------------|
| Interface    | Interface type and number.                                                                         |
| Address      | Address assigned to the interface.                                                                 |
| Config       | How the interface is configured. Possible values are<br>extended, nonextended, and not configured. |

![](_page_34_Picture_177.jpeg)

![](_page_34_Picture_178.jpeg)

The following sample output displays the **show appletalk interface** command when AppleTalk RTMP stub mode is enabled. The last line of the output notes that this mode is turned on.

```
Router# show appletalk interface ethernet 2
```

```
Ethernet2 is up, line protocol is up
  AppleTalk cable range is 30-30
  AppleTalk address is 30.1, Valid
  AppleTalk zone is "Zone30-30"
  AppleTalk address gleaning is disabled
  AppleTalk route cache is enabled
  AppleTalk RTMP stub mode is enabled
```
![](_page_34_Picture_179.jpeg)

## **show appletalk macip-clients**

To display status information about all known MacIP clients, use the **show appletalk macip-clients** command in EXEC mode.

#### **show appletalk macip-clients**

**Syntax Description** This command has no arguments or keywords.

**Command Modes** EXEC

**Command History Release** Modification 10.0 This command was introduced.

<span id="page-35-0"></span>

**Examples** The following is sample output from the **show appletalk macip-clients** command:

Router# **show appletalk macip-clients**

172.31.199.1@[27001n,69a,72s] 45 secs 'S/W Test Lab'

[Table 19](#page-35-0) describes the fields shown in the display.

*Table 19 show appletalk macip-clients Field Descriptions*

![](_page_35_Picture_120.jpeg)

**Relate** 

![](_page_35_Picture_121.jpeg)

# **show appletalk macip-servers**

To display status information about related servers, use the **show appletalk macip-servers** command in EXEC mode.

**show appletalk macip-servers** 

<span id="page-36-0"></span>![](_page_36_Picture_117.jpeg)

Г

![](_page_37_Picture_178.jpeg)

![](_page_37_Picture_179.jpeg)

Use the **show appletalk macip-servers** command with **[show appletalk interface](#page-31-0)** to identify AppleTalk network problems, as follows:

- **Step 1** Determine the state of the MacIP server using **show appletalk macip-servers**. If the STATE field continues to indicate an anomalous status (something other than "server\_up," such as "resource\_wait" or "zone\_wait"), there is a problem.
- **Step 2** Determine the status of AppleTalk routing and the specific interface using the **[show appletalk interface](#page-31-0)** command.
- **Step 3** If the protocol and interface are up, check the MacIP configuration commands for inconsistencies in the IP address and zone.

The STATE field of the **show appletalk macip-servers** command indicates the current state of each configured MacIP server. Each server operates according to the finite-state machine table described in [Table 21.](#page-37-0) [Table 22](#page-38-0) describes the state functions listed in [Table 21.](#page-37-0) These are the states that are displayed by the **show appletalk macip-servers** command.

<span id="page-37-0"></span>![](_page_37_Picture_180.jpeg)

![](_page_37_Picture_181.jpeg)

| <b>State</b>  | Event               | <b>New State</b> | <b>Notes</b>                                              |
|---------------|---------------------|------------------|-----------------------------------------------------------|
| reg_wait      | <b>REG_FAIL</b>     | del_server       | Registration failed<br>(possible duplicate IP<br>address) |
| reg_wait      | TIMEOUT             | reg_wait         | Wait until register                                       |
| server_up     | TIMEOUT             | send_confirms    | NBP confirm all clients                                   |
| send_confirms | CONFIRM_OK          | server_up        |                                                           |
| send_confirms | ZONE_DOWN           | zone wait        | Zone or IP interface down;<br>restart                     |
| $\ast$        | <b>ADD_RESOURCE</b> | ∗                | Ignore, except<br>resource wait                           |
| *             | <b>DEL SERVER</b>   | del server       | "No server" statement<br>(HALT)                           |
| $\ast$        | DEL_RESOURCE        | ck resource      | Ignore                                                    |
| ck resource   | <b>YES_RESOURCS</b> | $\ast$           | Return to previous state                                  |
| ck resource   | <b>NO RESOURCES</b> | resource wait    | Shut down and wait for<br>resources                       |

*Table 21 MacIP Finite-State Machine Table (continued)*

### <span id="page-38-0"></span>*Table 22 Server States*

![](_page_38_Picture_146.jpeg)

![](_page_39_Picture_86.jpeg)

![](_page_39_Picture_87.jpeg)

### **Related Commands**

![](_page_39_Picture_88.jpeg)

 $\mathbf l$ 

# <span id="page-40-0"></span>**show appletalk macip-traffic**

To display statistics about MacIP traffic through the router, use the **show appletalk macip-traffic** command in privileged EXEC mode.

#### **show appletalk macip-traffic**

![](_page_40_Picture_160.jpeg)

<span id="page-40-1"></span>![](_page_40_Picture_161.jpeg)

| Field                              | <b>Description</b>                                                        |
|------------------------------------|---------------------------------------------------------------------------|
| MACIP_IP_IN                        | Number of IP packets received.                                            |
| MACIP_IP_DDP_OUT                   | Number of IP packets received that were sent to the<br>AppleTalk network. |
| <b>MACIP SERVER IN</b>             | Number of packets destined for MacIP servers.                             |
| <b>MACIP SERVER OUT</b>            | Number of packets sent by MacIP servers.                                  |
| MACIP_SERVER_BAD_ATP               | Number of MacIP allocation requests received with a bad<br>request.       |
| MACIP SERVER ASSIGN IN             | Number of MacIP allocation requests received asking for an<br>IP address. |
| MACIP_SERVER_ASSIGN_<br><b>OUT</b> | Number of IP addresses assigned.                                          |
| MACIP_SERVER_INFO_IN               | Number of MacIP packets received requesting server<br>information.        |
| MACIP SERVER INFO OUT              | Number of server information requests answered.                           |

*Table 23 show appletalk macip-traffic Field Descriptions (continued)*

![](_page_41_Picture_83.jpeg)

a ka

## <span id="page-42-1"></span>**show appletalk name-cache**

To display a list of Name Binding Protocol (NBP) services offered by nearby routers and other devices that support NBP, use the **show appletalk name-cache** command in privileged EXEC mode.

#### **show appletalk name-cache**

<span id="page-42-0"></span>![](_page_42_Picture_138.jpeg)

![](_page_43_Picture_68.jpeg)

![](_page_43_Picture_69.jpeg)

### **Related Commands**

![](_page_43_Picture_70.jpeg)

 $\overline{\mathbf{I}}$ 

# <span id="page-44-0"></span>**show appletalk nbp**

To display the contents of the Name Binding Protocol (NBP) name registration table, use the **show appletalk nbp** command in EXEC mode.

### **show appletalk nbp**

![](_page_44_Picture_133.jpeg)

[Table 25](#page-45-0) describes the fields shown in the display, as well as other fields that may also be displayed.

| Field       | <b>Description</b>                                                                                           |
|-------------|----------------------------------------------------------------------------------------------------|
| <b>Net</b>  | AppleTalk network number.                                                                                    |
| Adr         | Node address.                                                                                                |
| Skt         | DDP socket number.                                                                                           |
| Name        | Name of the service.                                                                                         |
| <b>Type</b> | Device type. The possible types vary, depending on the<br>service. The following are the Cisco server types: |
|             | ciscoRouter—Cisco routers displayed by port.                                                                 |
|             | SNMP Agent—SNMP agents displayed by zone if<br>AppleTalk SNMP-over-DDP is enabled.                           |
|             | IPGATEWAY—Active MacIP server names.                                                                         |
|             | <b>IPADDRESS—Active MacIP server addresses.</b>                                                              |
| Zone        | Name of the AppleTalk zone to which this address belongs.                                                    |
| $\ast$      | An asterisk in the right margin indicates that the name<br>registration is pending confirmation.             |

<span id="page-45-0"></span>*Table 25 show appletalk nbp Field Descriptions*

### **Related Commands**

![](_page_45_Picture_96.jpeg)

## <span id="page-46-0"></span>**show appletalk neighbors**

To display information about the AppleTalk routers that are directly connected to any of the networks to which this router is directly connected, use the **show appletalk neighbors** command in EXEC mode.

**show appletalk neighbors** [*neighbor-address*]

![](_page_46_Picture_155.jpeg)

[Table 26](#page-47-0) describes the fields shown in this display. Depending on the configuration of the **appletalk lookup-type** and **appletalk name-lookup-interval** commands, a node name as well as a node address also may be shown in this display.

![](_page_47_Picture_173.jpeg)

<span id="page-47-0"></span>![](_page_47_Picture_174.jpeg)

The following is sample output from the **show appletalk neighbors** command when you specify the AppleTalk address of a particular neighbor:

```
Router# show appletalk neighbors 69.163
```

```
Neighbor 69.163, Ethernet0, uptime 268:00:52, last update 7 secs ago
 We have sent queries for 299 nets via 214 packets.
 Last query was sent 4061 secs ago.
 We received 152 replies and 0 extended replies.
 We have received queries for 14304 nets in 4835 packets.
  We sent 157 replies and 28 extended replies.
  We received 0 ZIP notifies.
  We received 0 obsolete ZIP commands.
  We received 4 miscellaneous ZIP commands.
  We received 0 unrecognized ZIP commands.
  We have received 92943 routing updates.
 Of the 92943 valid updates, 1320 entries were invalid.
  We received 1 routing update which were very late.
  Last update had 0 extended and 2 nonextended routes.
  Last update detail: 2 old
```
[Table 27](#page-47-1) describes the fields shown in this display. Depending on the configuration of the **appletalk lookup-type** and **appletalk name-lookup-interval** commands, a node name as well as a node address can be shown in this display.

<span id="page-47-1"></span>*Table 27 show appletalk neighbors Field Descriptions—Specific Address*

| <b>Field</b>      | Description                                                                     |
|-------------------|---------------------------------------------------------------------------------|
| Neighbor $69.163$ | AppleTalk address of the neighbor.                                              |
| Ethernet0         | Interface through which the router receives this neighbor's<br>routing updates. |

![](_page_48_Picture_110.jpeg)

![](_page_48_Picture_111.jpeg)

**Related Commands**

![](_page_48_Picture_112.jpeg)

![](_page_49_Picture_0.jpeg)

 $\overline{\phantom{a}}$